#### Cloudera Data Visualization 7.2.3

# **Connections**

Date published: 2020-10-30 Date modified: 2024-04-29

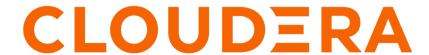

### **Legal Notice**

© Cloudera Inc. 2024. All rights reserved.

The documentation is and contains Cloudera proprietary information protected by copyright and other intellectual property rights. No license under copyright or any other intellectual property right is granted herein.

Unless otherwise noted, scripts and sample code are licensed under the Apache License, Version 2.0.

Copyright information for Cloudera software may be found within the documentation accompanying each component in a particular release.

Cloudera software includes software from various open source or other third party projects, and may be released under the Apache Software License 2.0 ("ASLv2"), the Affero General Public License version 3 (AGPLv3), or other license terms. Other software included may be released under the terms of alternative open source licenses. Please review the license and notice files accompanying the software for additional licensing information.

Please visit the Cloudera software product page for more information on Cloudera software. For more information on Cloudera support services, please visit either the Support or Sales page. Feel free to contact us directly to discuss your specific needs.

Cloudera reserves the right to change any products at any time, and without notice. Cloudera assumes no responsibility nor liability arising from the use of products, except as expressly agreed to in writing by Cloudera.

Cloudera, Cloudera Altus, HUE, Impala, Cloudera Impala, and other Cloudera marks are registered or unregistered trademarks in the United States and other countries. All other trademarks are the property of their respective owners.

Disclaimer: EXCEPT AS EXPRESSLY PROVIDED IN A WRITTEN AGREEMENT WITH CLOUDERA, CLOUDERA DOES NOT MAKE NOR GIVE ANY REPRESENTATION, WARRANTY, NOR COVENANT OF ANY KIND, WHETHER EXPRESS OR IMPLIED, IN CONNECTION WITH CLOUDERA TECHNOLOGY OR RELATED SUPPORT PROVIDED IN CONNECTION THEREWITH. CLOUDERA DOES NOT WARRANT THAT CLOUDERA PRODUCTS NOR SOFTWARE WILL OPERATE UNINTERRUPTED NOR THAT IT WILL BE FREE FROM DEFECTS NOR ERRORS, THAT IT WILL PROTECT YOUR DATA FROM LOSS, CORRUPTION NOR UNAVAILABILITY, NOR THAT IT WILL MEET ALL OF CUSTOMER'S BUSINESS REQUIREMENTS. WITHOUT LIMITING THE FOREGOING, AND TO THE MAXIMUM EXTENT PERMITTED BY APPLICABLE LAW, CLOUDERA EXPRESSLY DISCLAIMS ANY AND ALL IMPLIED WARRANTIES, INCLUDING, BUT NOT LIMITED TO IMPLIED WARRANTIES OF MERCHANTABILITY, QUALITY, NON-INFRINGEMENT, TITLE, AND FITNESS FOR A PARTICULAR PURPOSE AND ANY REPRESENTATION, WARRANTY, OR COVENANT BASED ON COURSE OF DEALING OR USAGE IN TRADE.

# **Contents**

| Data connections in Cloudera Data Visualization | 4 |
|-------------------------------------------------|---|
|                                                 |   |
|                                                 |   |
| User impersonation in CDW                       | 4 |

#### **Data connections in Cloudera Data Visualization**

Cloudera Data Visualization allows you to create connections to many types of external data sources. You can set up connections to the different data sources that you can then use to build visuals.

Cloudera Data Visualization supports the following connection types:

- Hive
- Impala
- MariaDB
- MySQL
- PostgreSQL
- Solr [Technical Preview]
- Spark SQL
- SQLite (not supported in CDW)
- Snowflake [Technical Preview]

For more information, see Connecting to data.

**Related Information** 

Connecting to data

### **User impersonation in CDW**

User impersonation allows Cloudera Data Visualization to execute queries in Cloudera Data Warehouse (CDW) on behalf of logged in users through a trusted service account.

When setting up a Hive or Impala data connection within the same CDW environment as your Data Visualization instance, the domain is considered secure and trusted and a default service account can be used for authentication. Impersonation in the Advanced settings is turned on by default. During setup, when a trusted connection is selected, the necessary information is auto-populated. These are passwordless connections, so only the username field is populated with the service user.

As a result of impersonation all incoming queries are evaluated against the data security policies of the users' setup in Ranger. From the query logs and profiles, you can see the trusted service user appears as the Connected User for authentication. The Cloudera Data Visualization user appears as the Delegated User for authorization, and their permissions will be evaluated before query runtime to ensure they have access to the data they are requesting.